# Implicit Differentiation

# Douglas Meade, Ronda Sanders, and Xian Wu Department of Mathematics

#### Overview

This lab provides experience working with functions defined implicitly.

#### Maple Essentials

• The new Maple commands introduced in this lab are:

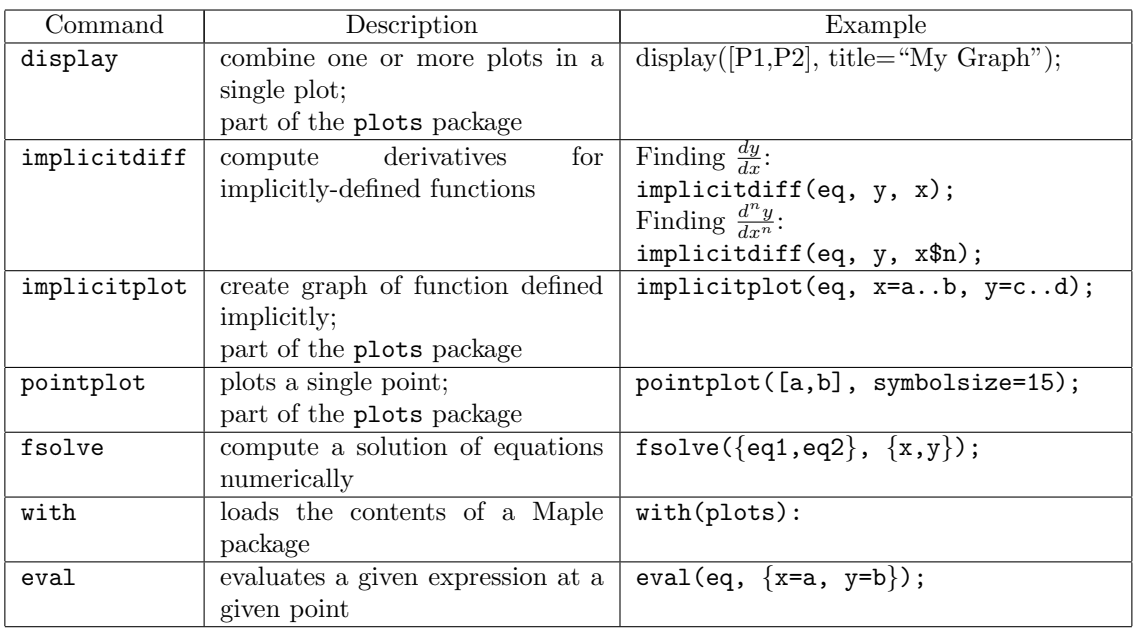

• The *ImplicitDifferentiation* maplet is available from the course website:

<code><http://www.math.sc.edu/calclab/141L-F10/labs/> $\rightarrow$ ImplicitDifferentiation</code>

#### Preparation

Review §3.5 Implicit Differentiation in Stewart and §4.4 in Calclabs with Maple.

#### **Activities**

- 1. The curve with equation  $2(x^2 + y^2)^2 = 25(x^2 y^2)$  is called a lemniscate.
	- Find the equation of the tangent line to this curve at the point  $(3,1)$ . Then graph the curve, the point, and the tangent line together on one plot with a viewing window of  $[-5, 5] \times [-4, 4]$ . (Ex. 29 on page 213)
	- Find all points on the lemniscate where the tangent line is horizontal or vertical. (Ex. 39 on page 214)

2. Find  $\frac{d^2y}{dx^2}$  and  $\frac{d^3y}{dx^3}$  if y is defined implicitly by  $y + \sin y = x$ .

#### Example Problem

We will solve Example 2 on page 209 of Stewart together using Maple:

- Use implicit differentiation to find  $\frac{dy}{dx}$  for the Folium of Descartes  $x^3 + y^3 = 6xy$ .
- Find an equation of the tangent line to the Folium of Descartes at the point  $(3,3)$ . (Then graph the curve, the point, and the tangent line with a viewing window of  $[-5, 5] \times [-5, 5]$ as shown in Figure 4 on page 210.)
- At what point $(s)$  in the first quadrant is the tangent line to the Folium of Descartes horizontal? (At what points is the tangent line vertical?)

Steps:

1. First, load the Maple plots package. Without the contents of this package, much of what we do today will not work.

 $>$  with(plots):

- 2. Assign our equation using  $:=$ .  $>$  eq:=  $x^3 + y^3 = 6*x*y;$
- 3. Find (and assign) the derivative using implicit differentiation. Since we want  $\frac{dy}{dx}$ , we input y and then x.

```
> dydx:= implicitdiff(eq, y, x);
```
- 4. Find (and assign) the slope of the tangent line at the point (3, 3).  $> m := eval(dydx, {x=3, y=3})$ ;
- 5. Find (and assign) the equation of the tangent line. Remember:  $y = m(x x_1) + y_1$ .  $> L := m*(x - 3) + 3;$
- 6. Next, write (and assign) commands to plot the curve, the point, and the tangent line. Write the commands separately using ':' so Maple does not display the output yet. (In the first plot command, the option numpoints=10000 will insure a smooth curve.)

```
> P1:= implicitplot(eq, x=-5..5, y=-5..5, numpoints=10000):
```

```
> P2:= pointplot([3,3], color=green, symbolsize=15):
```

```
> P3:= plot(L, x=-5..5, y=-5..5, color=blue, linestyle=dash):
```
- 7. Use the display command to display the curve, point, and tangent line on a single plot.  $>$  display([P1, P2, P3], title=''Figure 1'');
- 8. From the graph, we can see that the tangent line would be horizontal at a point located approximately at (2.5, 3.1). To find the point exactly, we need to find a point on the curve where  $\frac{dy}{dx} = 0$ . We can find this point using fsolve.

```
> fsolve({eq, dydx=0}, {x=2..3, y=3..4});
```
9. From the graph, we can see that the tangent line would be vertical at a point located approximately at (3.1, 2.5). To find the point exactly, we need to find a point on the curve where  $\frac{dy}{dx}$  is undefined. That is, a point where the denominator of  $\frac{dy}{dx}$  is 0 We can find this point using fsolve.  $>$  fsolve({eq, denom(dydx)=0}, {x=3..4, y=2..3});

## Additional Notes

The ImplicitDifferentiation maplet provides additional practice finding the slope of a curve at a point.

## Assignment

Exercises 31 and 38 on pages 213-214 of Stewart. For problem 38, you will need to zoom to get a good look at the horizontal tangents. For example,  $y=1.6...1.7$  is a good view to distinguish the necessary ranges for the top of the wagon. Exercise 12 on page 66 of *CalcLabs*.